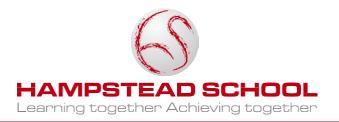

20 March 2020

Dear Student,

I write to you in a time without precedent. The impact of the Coronavirus/COVID-19 pandemic, which none of you will have heard of 3 months ago, has been relentless. Hampstead School has been forced to close. However, you know how much your teachers value your learning and progress. They will be working remotely to support you as you study from home. Please do not waste the time; the challenges you face are way beyond anything I have experienced in 38 years in schools. You must rise to this challenge.

Faculty leaders are overseeing the process of uploading work onto virtual platforms so that you can access work from home during school closure. There are a range of ways that your learning will continue at home and this letter explains how you can access class work and communicate with your teachers.

If you are in KS4 or KS5, we understand the concerns that you will have as you are due to take public examinations. The examination regulator Ofqual's latest advice is "to continue to prepare for exams and other assessments as normal". This means you must take every opportunity to keep up with revision and meet coursework deadlines. Your teachers will be expecting you to contact them with work and any questions you may have.

## Protecting your learning during a school closure

- 1. Follow your timetable. That means you need to be ready to learn every day by 0900.
  - Your timetable is on Show My Homework (SMHW) and in your planner.
  - Your teacher will contact you by either school email or using SMHW in advance. So you need to check both each day.
  - All your class work will be set by your teachers using SMHW. This includes directing you to use SAM Learning and Seneca.
  - Your teachers will also be following their timetable and will respond to any messages that you send using SMHW or your school email during your lesson.
- 2. SMHW can **only** be accessed by RM Unify. Please do not use your parent's app as you will not be able to upload your completed work or see messages from your teachers.
  - Follow the Outlook web access tile on RMUnify to log in to your school email or use the link on the 'contact us' page on the school website.
  - Your password for your email and for RMUnify are **the same** as the one you use to log in to the school computers.

## Click here for instructions for accessing RM Unify from home:

We will continue to monitor the situation very closely, whilst supporting you. Please continue to communicate with your teachers, Heads of Year and key staff. They will always help.

Look after yourselves and your families.

Mr Szemalikowski Head

**Please note:** If you have forgotten your password for the school computers, please ask your parents to email Miss Duncan on r.duncan@hampsteadschool.org.uk with your full name and tutor group.

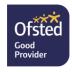

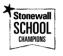

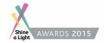

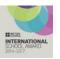

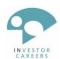

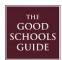

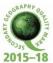

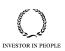

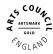

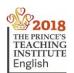

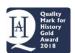

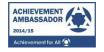

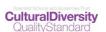

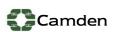

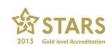

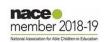